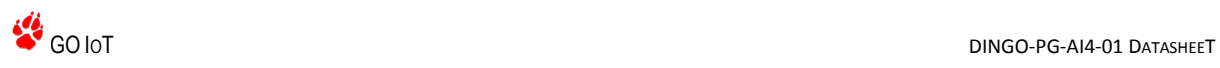

DINGO PLUG-IN

**Opto Isolated 4 Channel 18bit ADC Plug-in** 

DATASHEET COMPLETE

# **Item specifications**

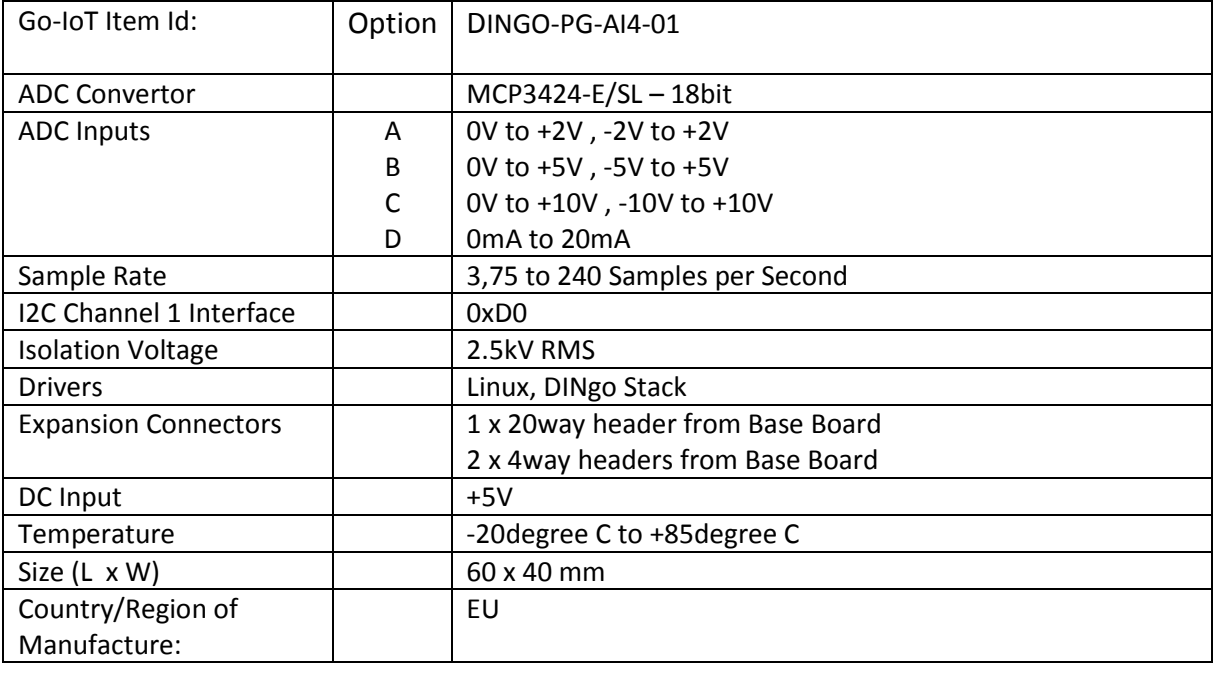

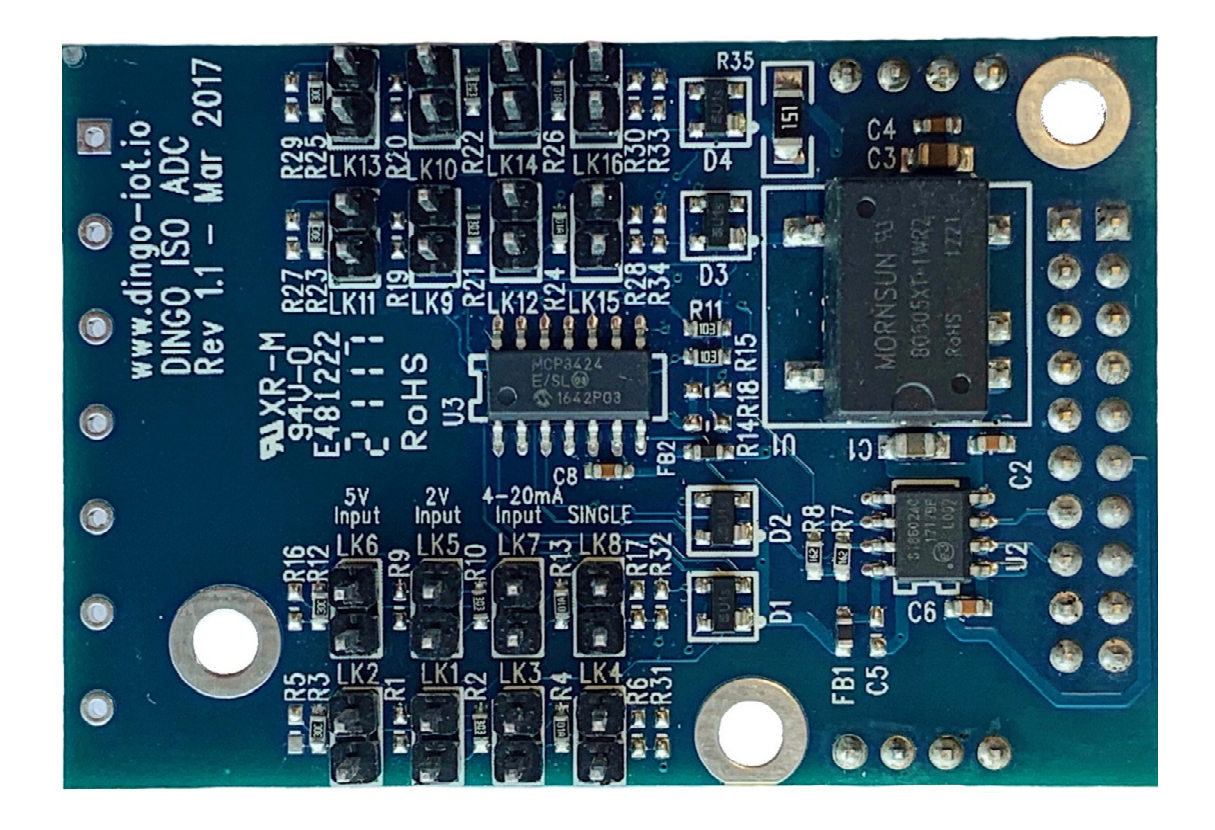

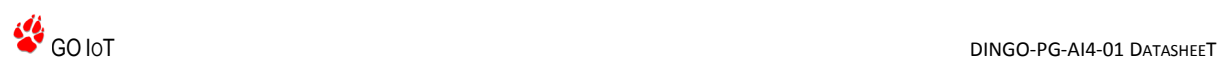

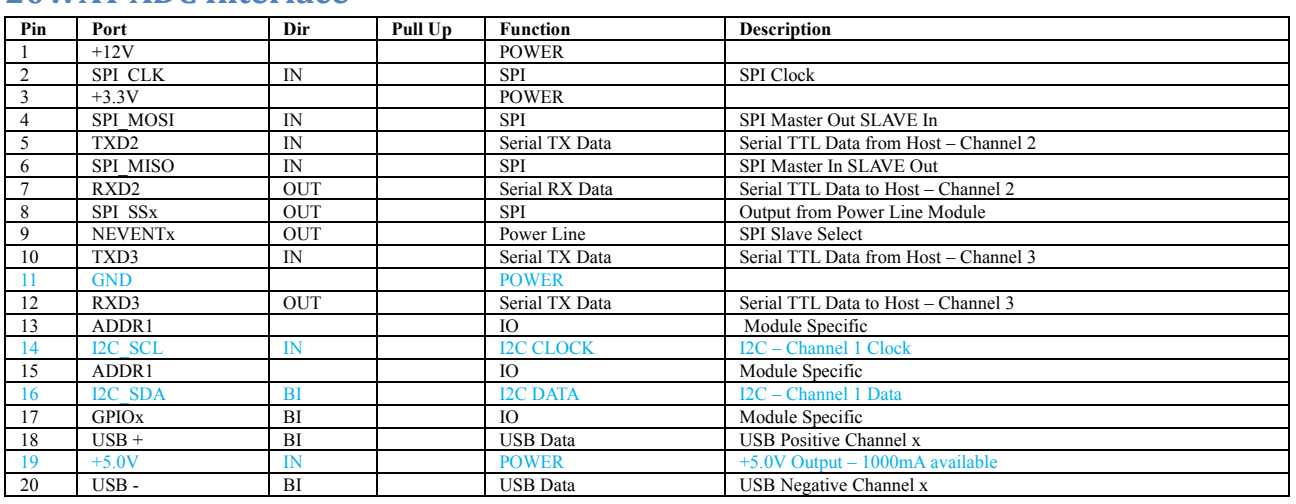

## **20WAY ADC Interface**

## **x = Channel / Number depend on location on Base Board**

# **Blue Text is signals used on Module**

#### **8WAY ADC Interface to External Connectors**

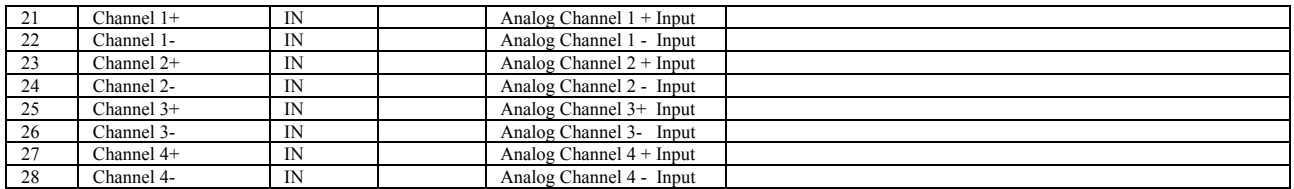

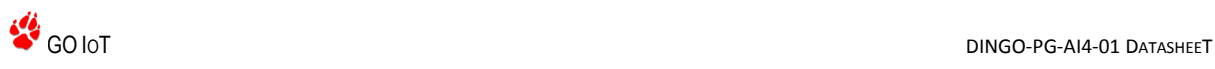

# **ADC Plug In Connector Positions**

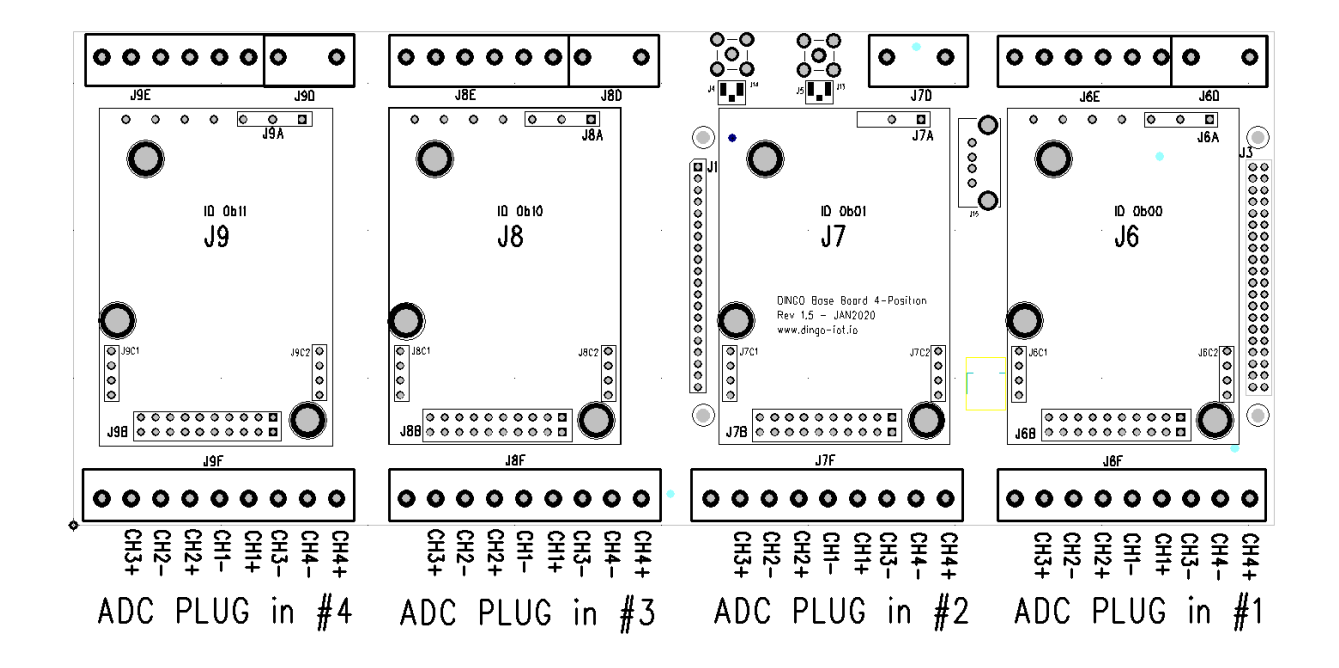

# **MCP3424 I2C Address (Factory Default)**

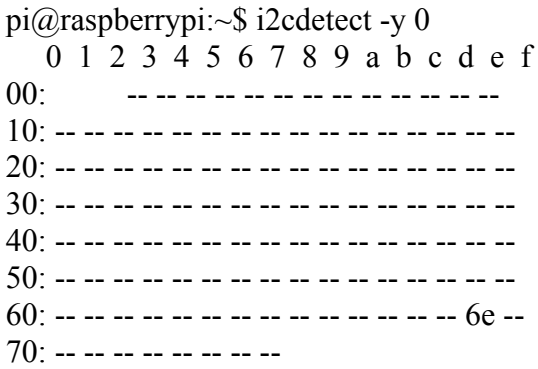

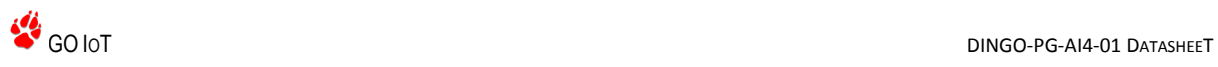

# **MCP3424 I2C Address Links**

R11, R14, R15 and R18 set the address of the I2C Interface

The Factory Default is R11 , R15 – 10K fitted R14 , R18 – Not Fitted

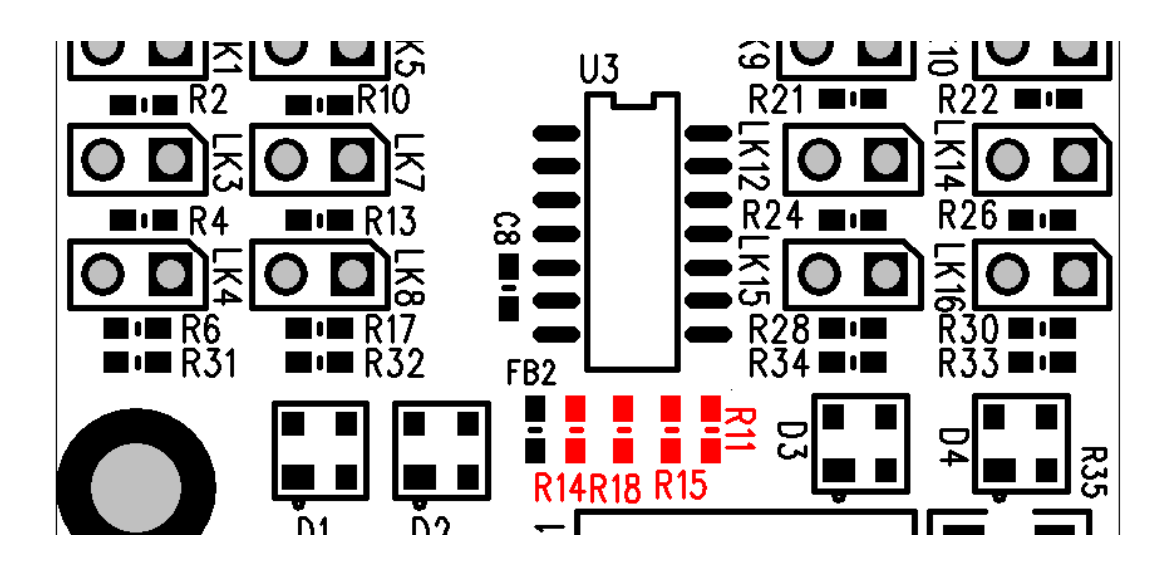

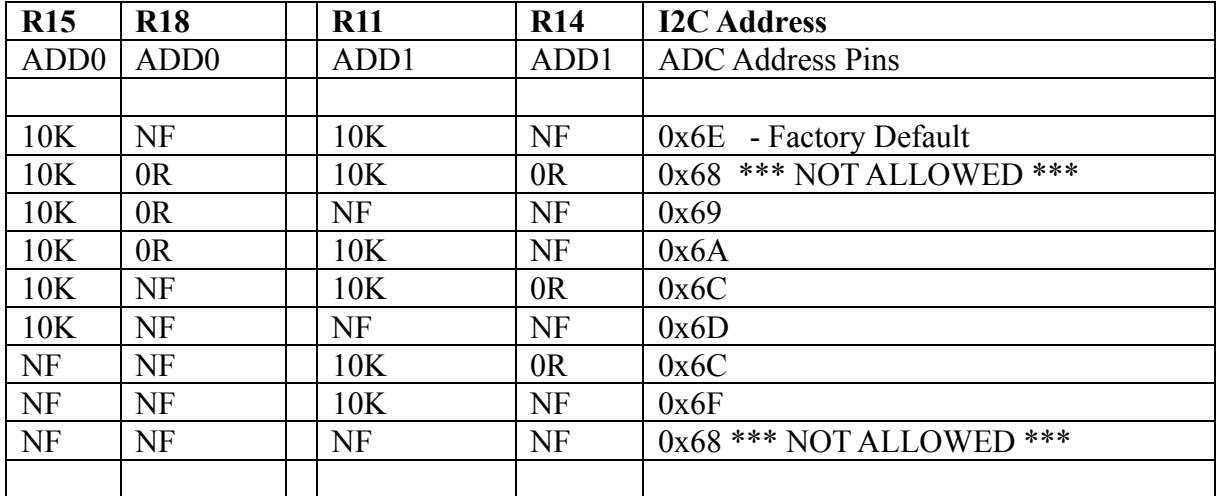

**Note: 0x68 is the I2C address of the RTC on the CPU PCB**

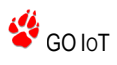

# **MCP3424 Jumper Settings**

Analog Input Connections – Jumper Settings

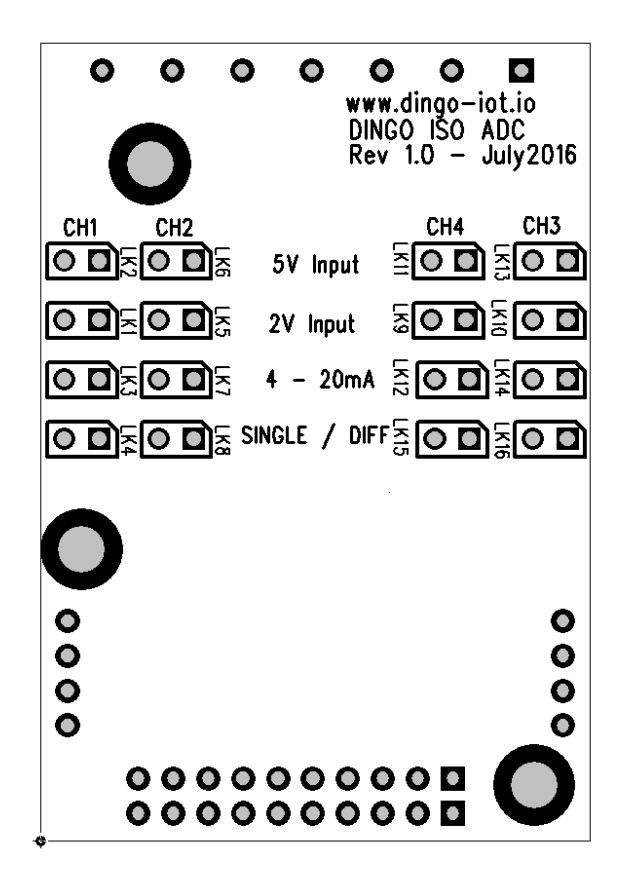

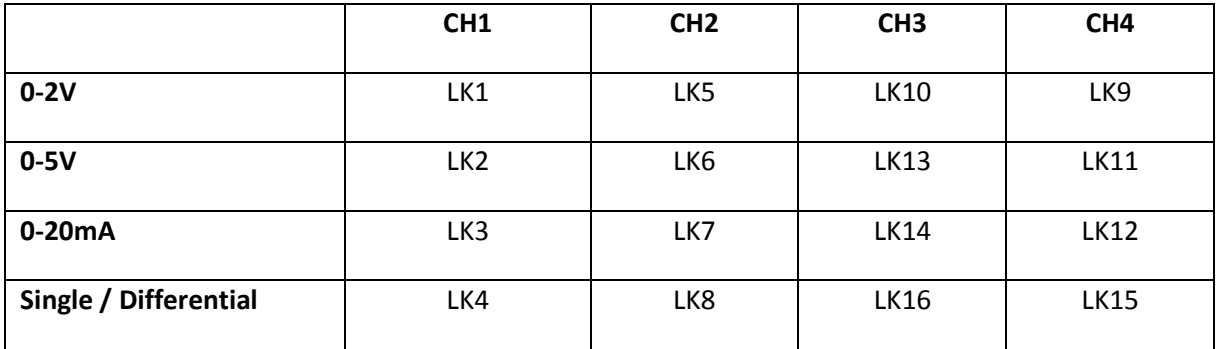

Therefore for +5V Analog Input on Channel 1 (Single Ended) fit LK2 and LK4

Therefore for +2V Analog Input on Channel 2 (Differential) fit LK5 and LK8

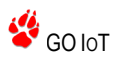

#### **MCP3424 Datasheet**

http://ww1.microchip.com/downloads/en/DeviceDoc/22088c.pdf

#### **MCP3424 C Drivers**

https://github.com/abelectronicsuk/ABElectronics\_C\_Libraries/blob/master/ADCDifferetialPi /ABE\_ADCDifferentialPi.c

#### **MCP3424 Python Script**

sudo git clone https://pypi.python.org/pypi/MCP342x

alternative

sudo git clone https://github.com/lachtanek/python-MCP342x/

cd python-MCP342X sudo python setup.py install

#### **MCP3424 Kernel Driver**

sudo su  $cd \setminus$ 

root@raspberrypi:~# modprobe mcp3422 root@raspberrypi:~# lsmod Module Size Used by mcp3422 4965 0 *industrialio 45124 1 mcp3422*

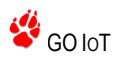

root@raspberrypi:~# echo "mcp3424 0x6e" >/sys/bus/i2c/devices/i2c-0/new\_device

ln -s /sys/bus/i2c/devices/1-006e/iio:device0/ /dev/i2cadc

root@raspberrypi:~# ln -s /sys/bus/i2c/devices/1-006e/iio:device0/ /dev/i2cadc root@raspberrypi:~# ls -lls /dev/i2cadc/

total 0

-r--r--r-- 1 root root 4096 Mar 9 19:27 dev -rw-r--r-- 1 root root 4096 Mar 9 19:27 in\_voltage0\_raw  $-$ rw-r--r-- 1 root root 4096 Mar 9 19:27 in voltage0 scale  $-$ rw-r--r-- 1 root root 4096 Mar 9 19:27 in voltage1 raw  $-$ rw-r--r-- 1 root root 4096 Mar 9 19:27 in voltage1 scale  $-$ rw-r--r-- 1 root root 4096 Mar 9 19:27 in voltage2 raw  $-$ rw-r--r-- 1 root root 4096 Mar 9 19:27 in voltage2 scale -rw-r--r-- 1 root root 4096 Mar 9 19:27 in\_voltage3\_raw  $-$ rw-r--r-- 1 root root 4096 Mar 9 19:27 in voltage3 scale -rw-r--r-- 1 root root 4096 Mar 9 19:27 in\_voltage\_sampling\_frequency -r--r--r-- 1 root root 4096 Mar 9 19:27 in\_voltage\_scale\_available -r--r--r-- 1 root root 4096 Mar 9 19:27 name -r--r--r-- 1 root root 4096 Mar 9 19:27 sampling\_frequency\_available lrwxrwxrwx 1 root root 0 Mar 9 19:27 su

bsystem -> ../../../../../../../bus/iio -rw-r--r-- 1 root root 4096 Mar 9 19:27 uevent

#### **MCP3424 Examples**

+1.8V supply has been attached to ADC Channel 0 to then read the ADC channel run the following

```
$ cat /dev/i2cadc/in_voltage0_scale 
0.001000000 
$ cat /dev/i2cadc/in_voltage0_raw
```
1790

So 1790 x 0.001000000 = 1.790V - which in comparison to a DVM reading of 1.793 is pretty good.

Changing the sample frequency affects the accuracy of the ADC reading taken, as taking fewer samples leads to a higher resolution conversion, which is especially important when working with low voltage or slowly varying signals. Changing the sample frequency will also alter the available scaling factors.

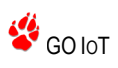

The first step is checking the available sample frequencies and then echo the chosen one into the input sample frequency controller

```
# cat /dev/i2cadc/sampling_frequency_available 
240 60 15 3
# cat /dev/i2cadc/in_voltage_sampling_frequency 
240 
# echo 15 >/dev/i2cadc/in voltage sampling frequency
# cat /dev/i2cadc/in voltage sampling frequency
15 
# cat /dev/i2cadc/in_voltage0_raw 
28635 
# cat /dev/i2cadc/in_voltage0_scale 
0.000062500 
# cat /dev/i2cadc/in_voltage_scale_available 
0.000062500 0.000031250 0.000015625 0.000007812
```
So here the lower sample rate has given way to a more accurate reading, and using the same input voltage as before :

#### 28635 x 0.000062500 = 1.7896875V

Likewise the input scaling multiplier can be altered in a similar fashion

```
# cat /dev/i2cadc/in_voltage_scale_available 
0.001000000 0.000500000 0.000250000 0.000125000
# echo 0.000125000 >/dev/i2cadc/in_voltage0_scale 
# cat /dev/i2cadc/in_voltage0_raw 
2047
```
If the scaling is set too high, the amplifier stage is before the converter stage within the device, then the voltage presented to the ADC stage for conversion will be greater than the 2.048V internal reference and as a result you'll just see the max value (FSD) of the ADC i.e. 2047 (2.047V)

Note that you do not need to be root user to read these values, but only the root user can alter the sample or scaling factors

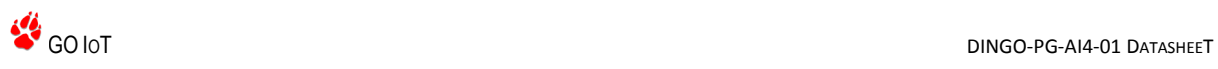